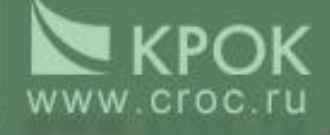

## **Подсистема «Судебное делопроизводство»**

## *Регистрация судебного дела*

#### **Этап 1** www.croc.ru Судебно-арбитражное делопроизводство - Microsoft Internet Explorer Файл Правка Вид Избранное Сервис Справка  $|z|$ Hasag \*  $\vert x \vert$  $\alpha$ Agpec: **B** http://sadts/sadx/home.aspx  $\nabla$   $\rightarrow$  Переход Программный комплекс "Судебно-арбитражное делопроизводство"  $Q$  Поиск Помощь Арбитражный суд Тульской области/Администратор А., Администраторы ■ Журнал исковых заявлений (заявлений) Дела и документы ٠ ■ Журнал учета рассмотрений требований кредиторов Реестры  $\blacksquare$ Журнал учета ходатайств по исполнительному производству Корреспонденция ۰ M. Журнал апелляционных жалоб Отчеты ۸ ш Журнал кассационных жалоб Электронный обмен Картотека дел Статистика Лица, участвующие в деле Картотека дел Классификаторы Арбитражные заседатели Администрирование Арбитражные управляющие Включить автоматизацию Word Выгрузить тексты с/а В меню «Дела и документы» выбрать пункт «Картотека дел», щёлкнуть по ссылке.© 2007 ЗАО «КРОК инкорпорейтед» (www.croc.ru) • Версия: 3.1.107 Служба поддержки тел. (495) 974-88-63, (800) 200-2274 (звонок бесплатный) • helpdesk@croc.ru • http://sad.croc.ru

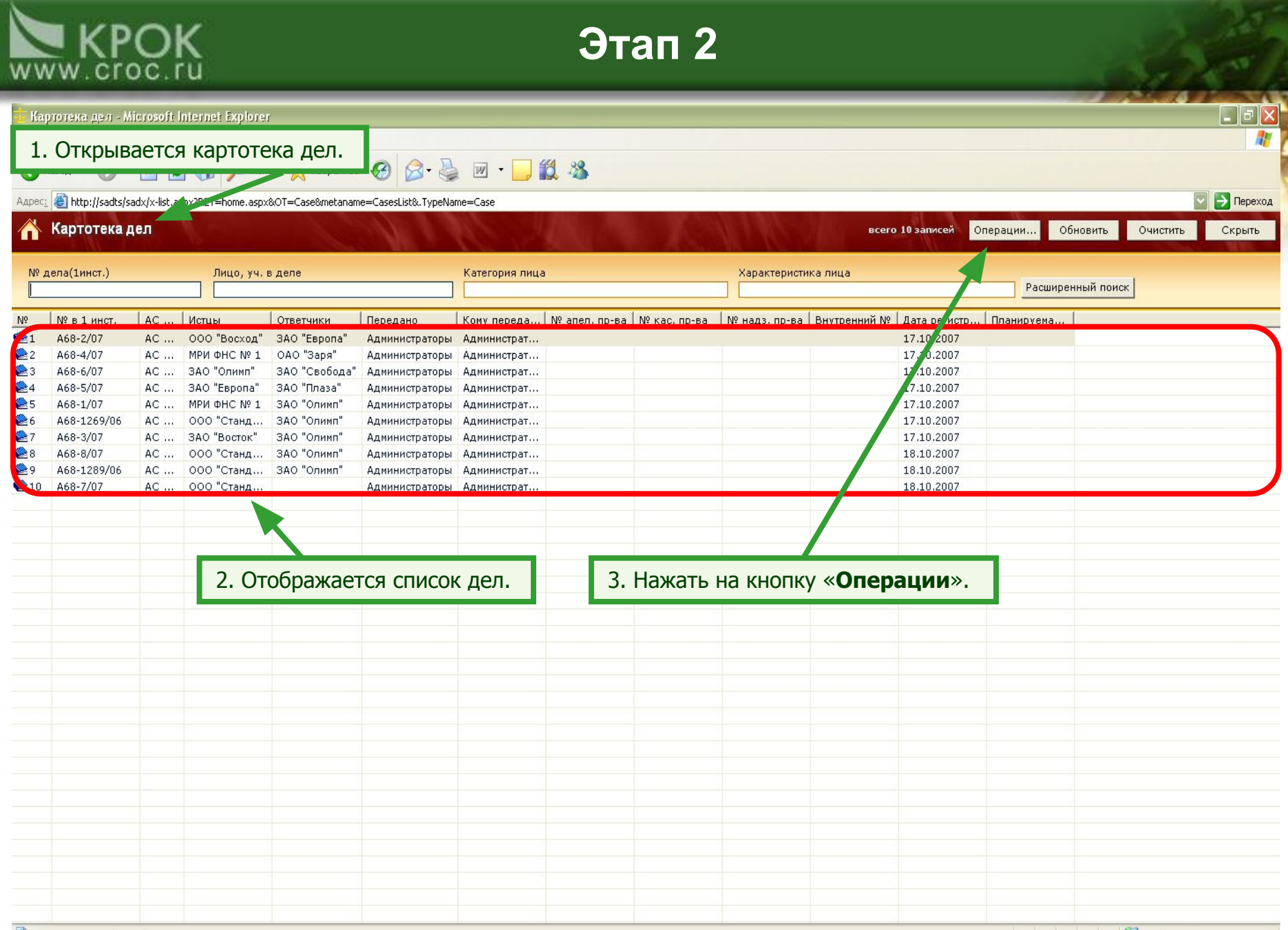

Cписок загружен (0 сек.)

Local intranet

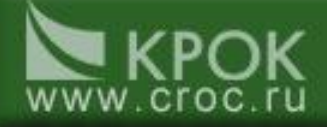

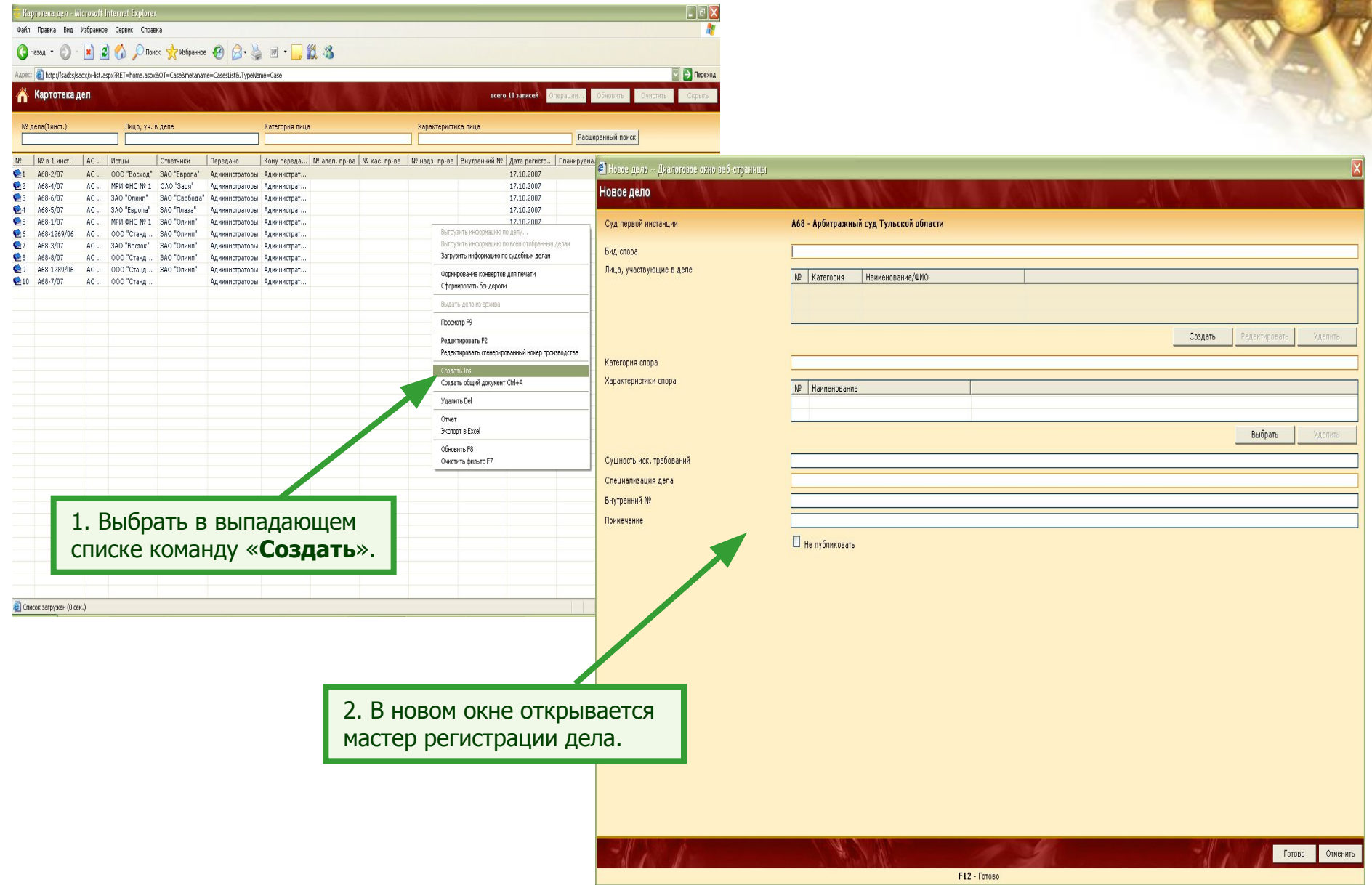

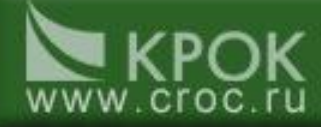

#### 1. В поле «Суд первой инстанции» отображается текущий суд.

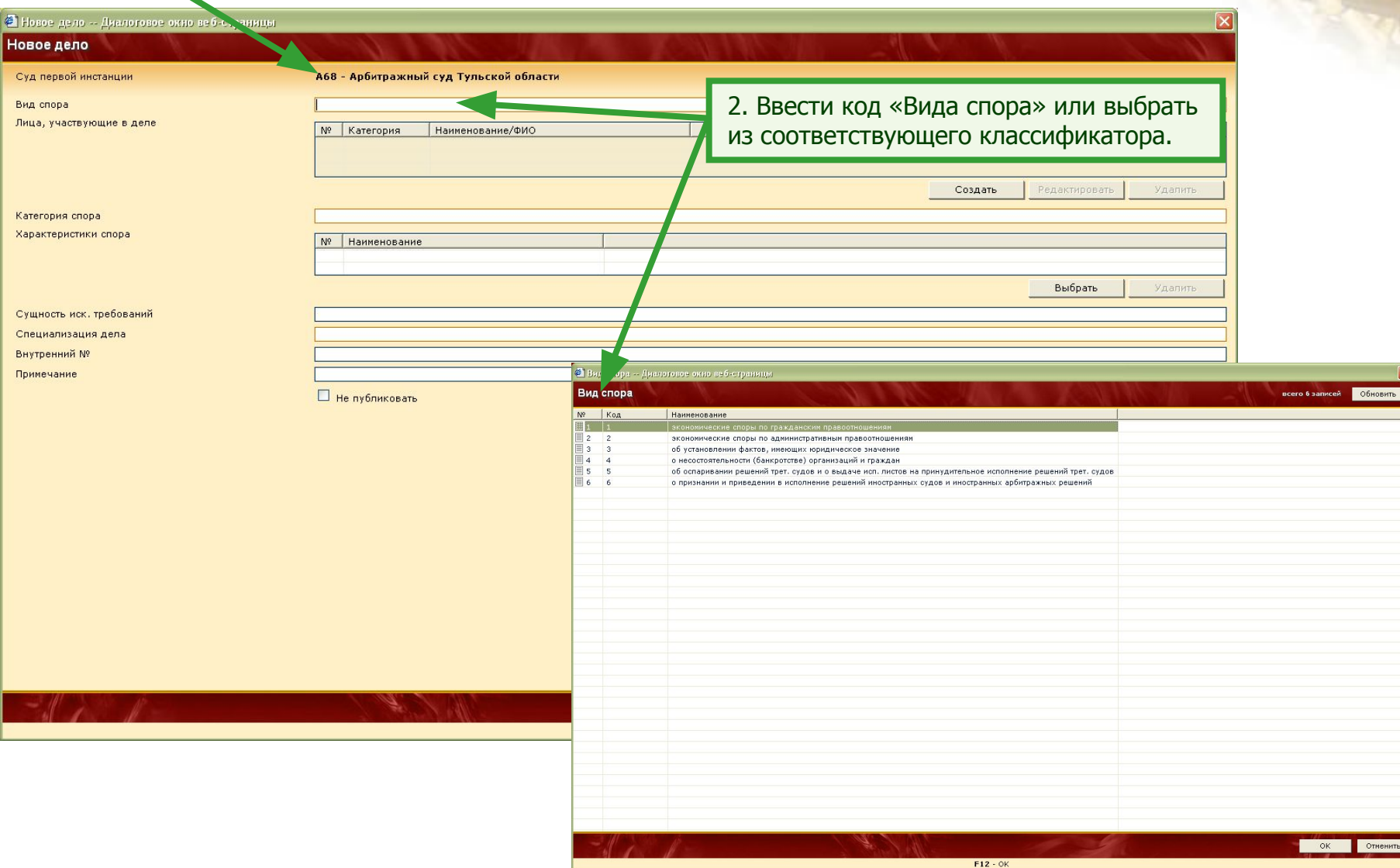

# **WWW.croc.ru**

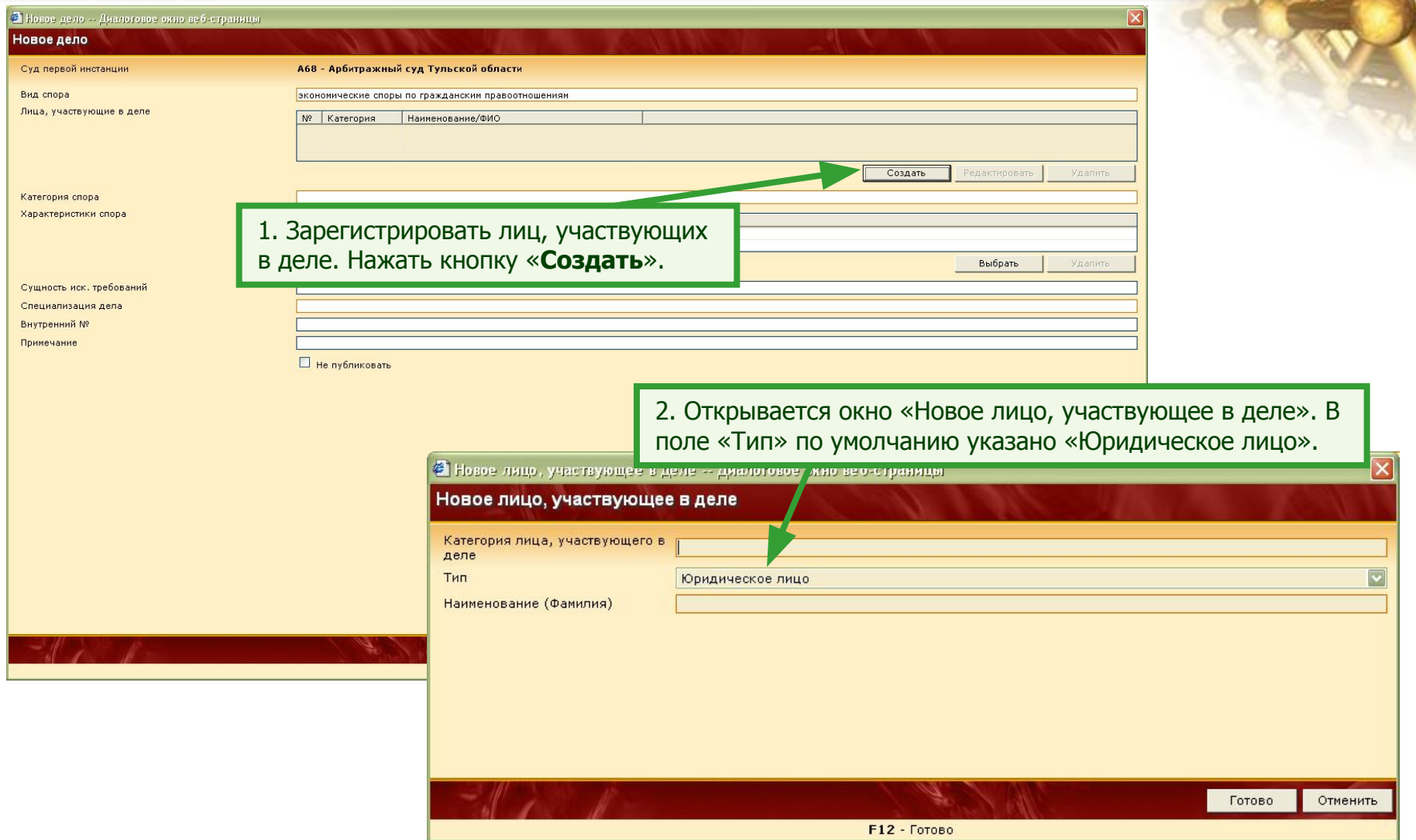

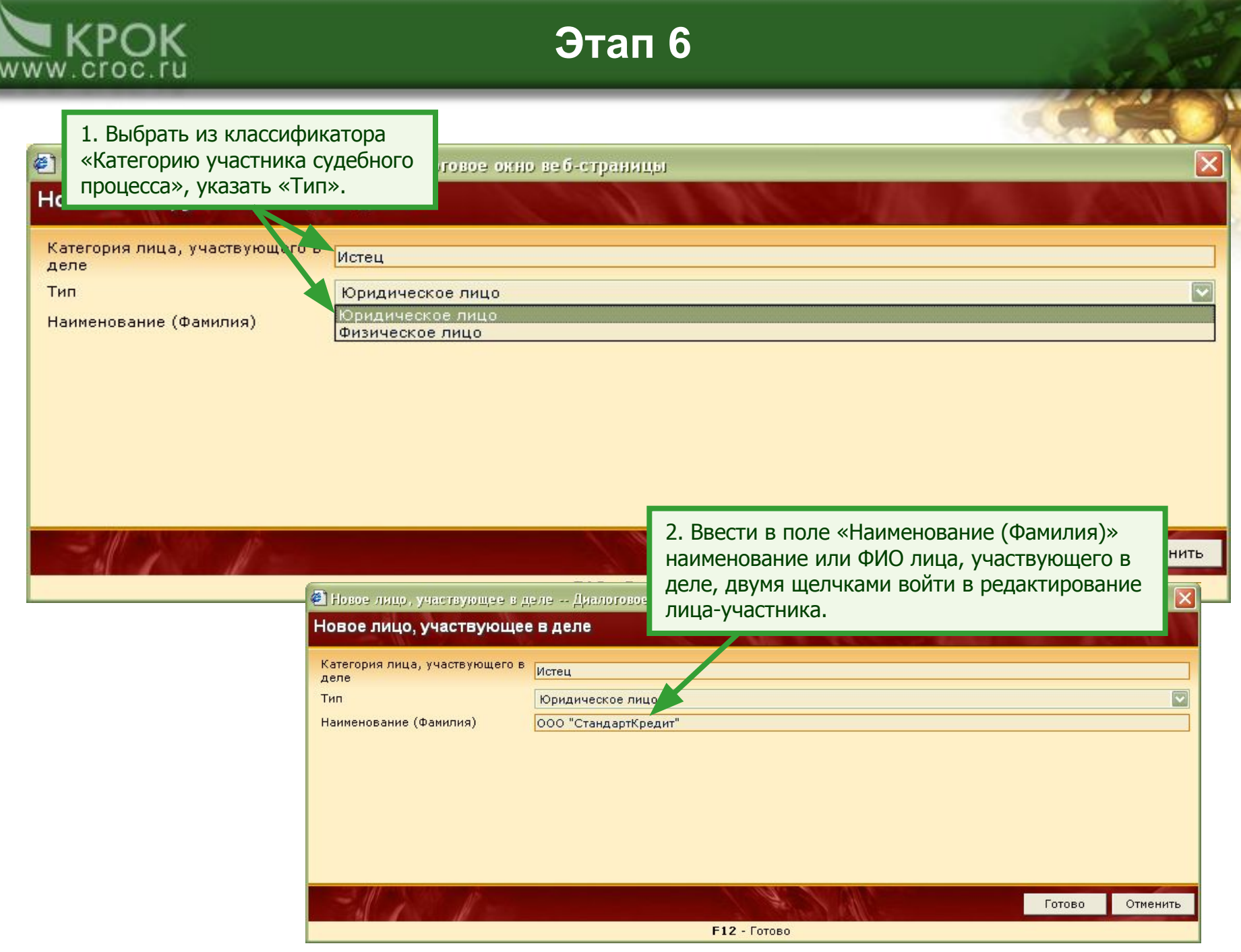

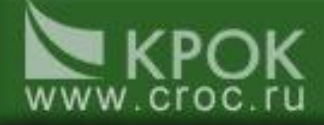

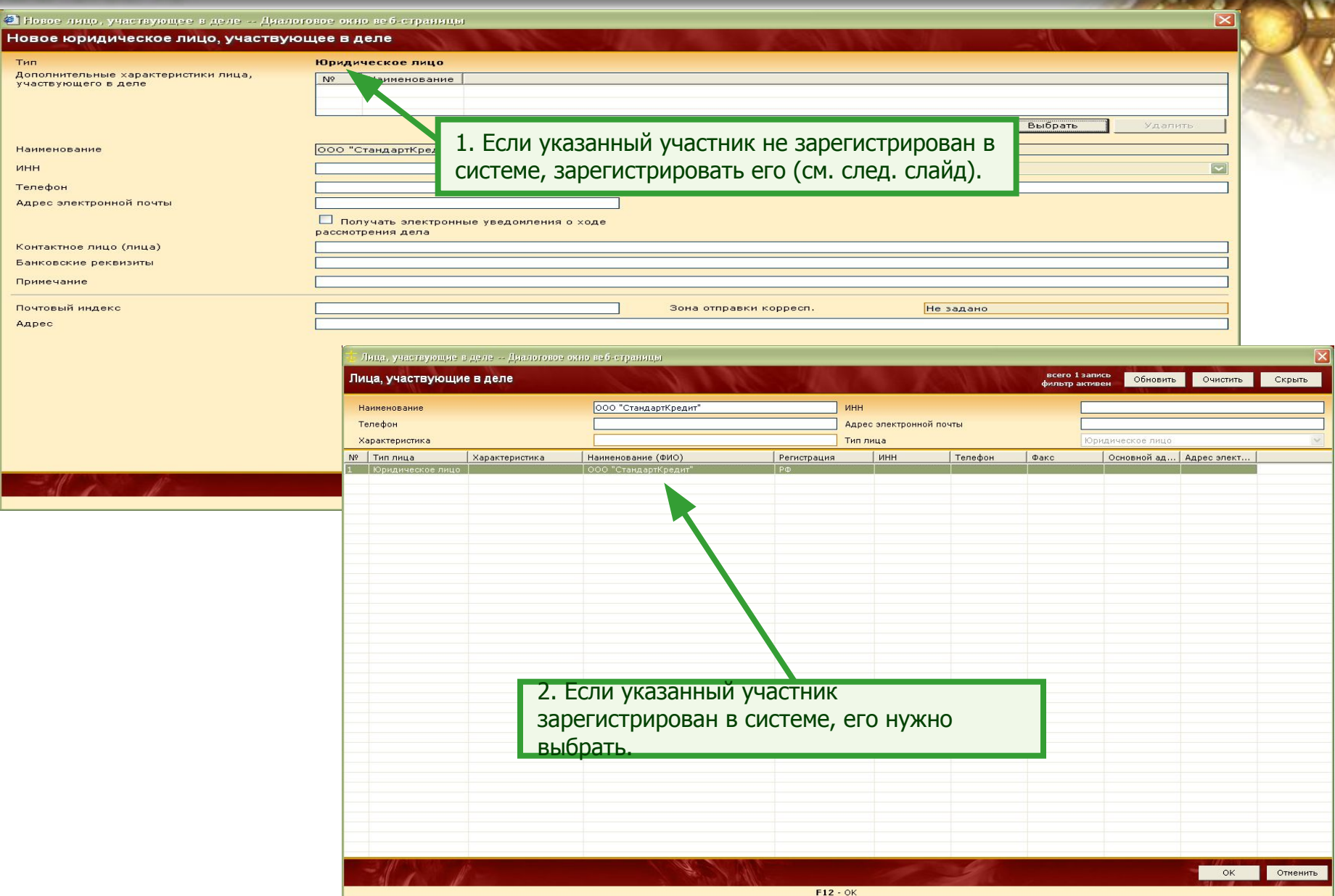

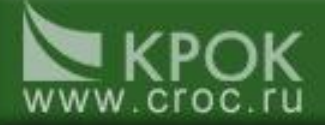

#### ● Новое лицо, участвующее в деле -- Диалоговое окно веб-страницы

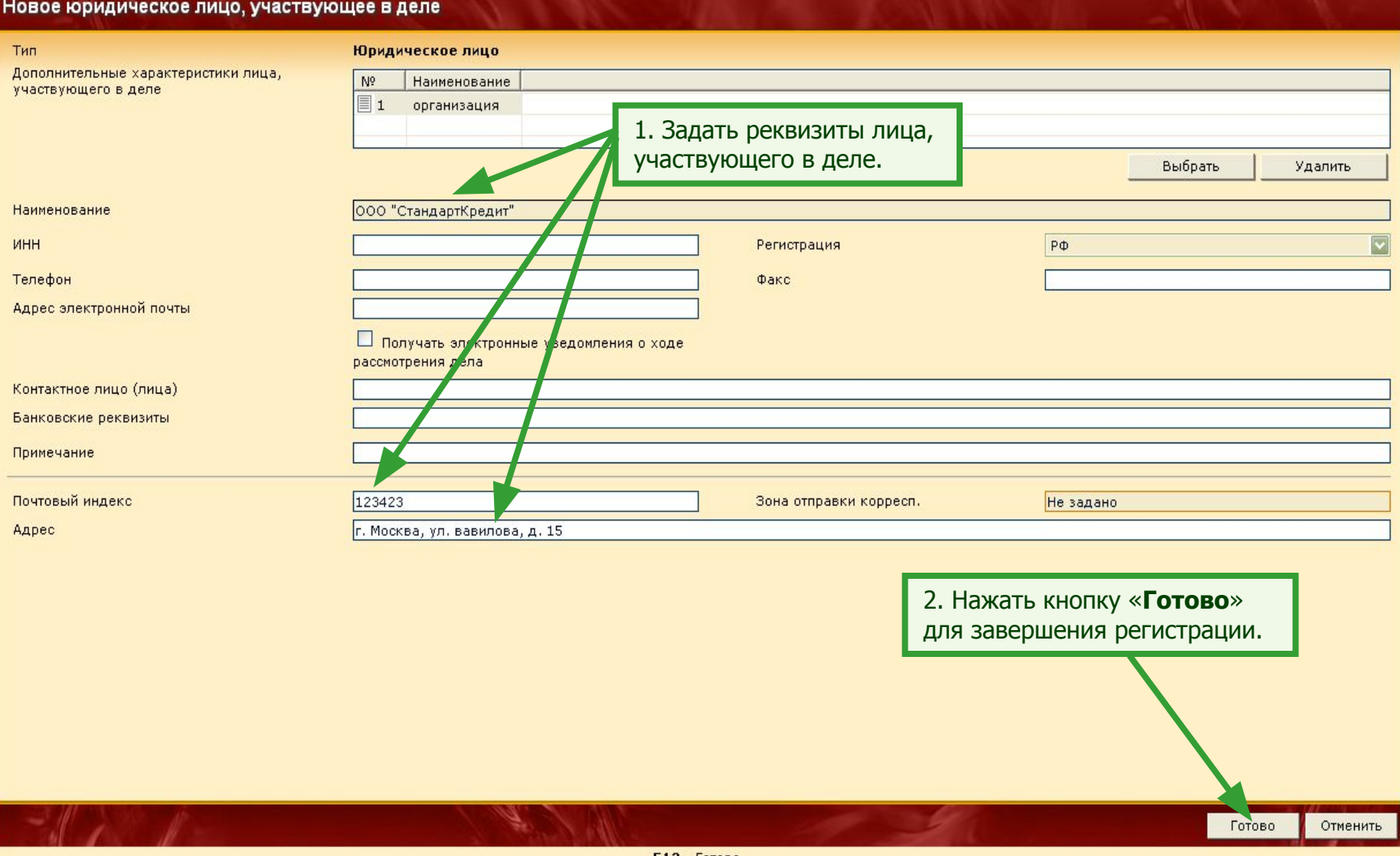

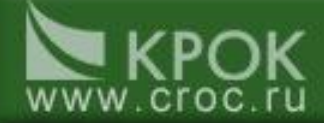

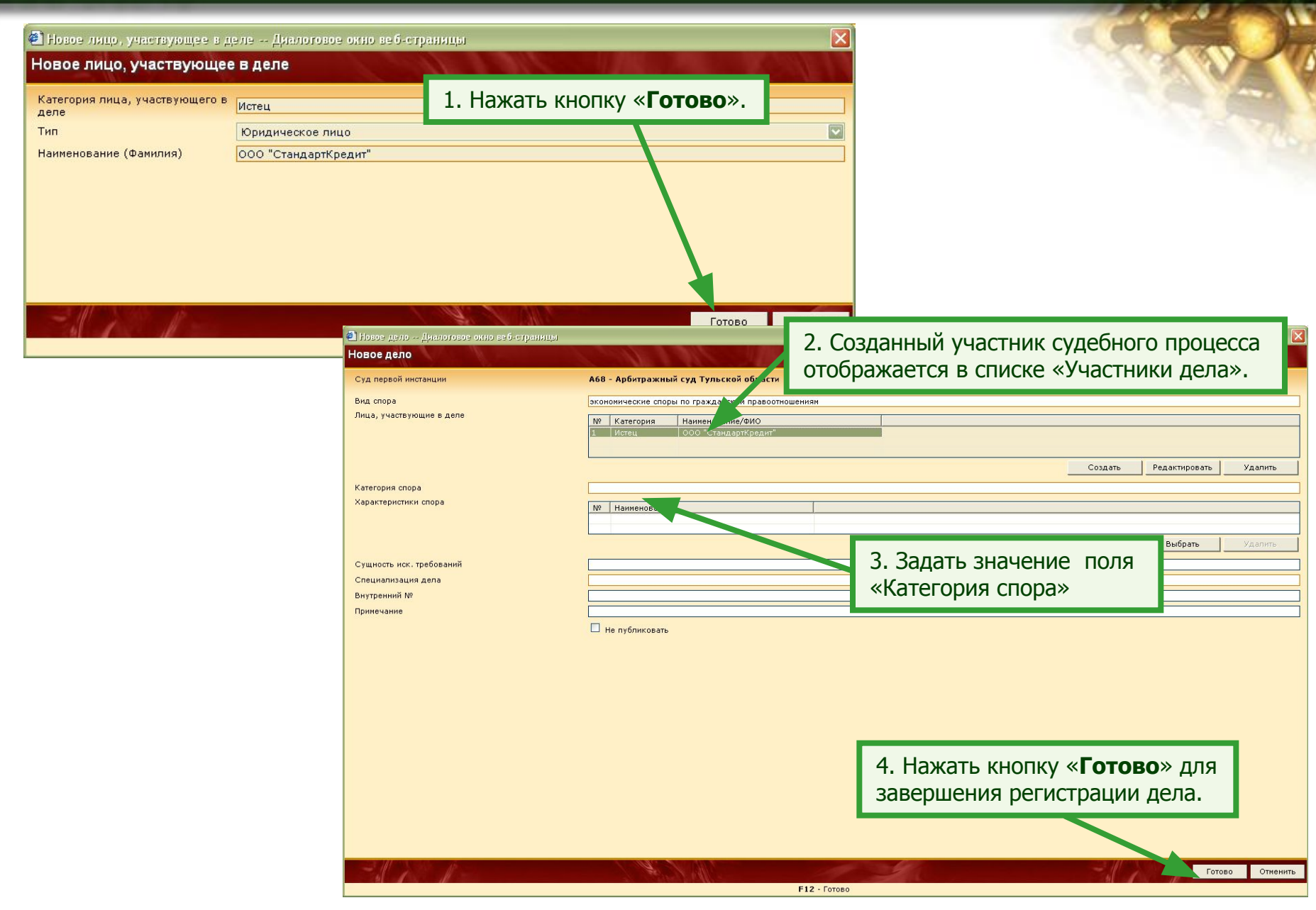

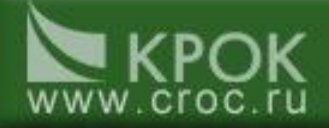

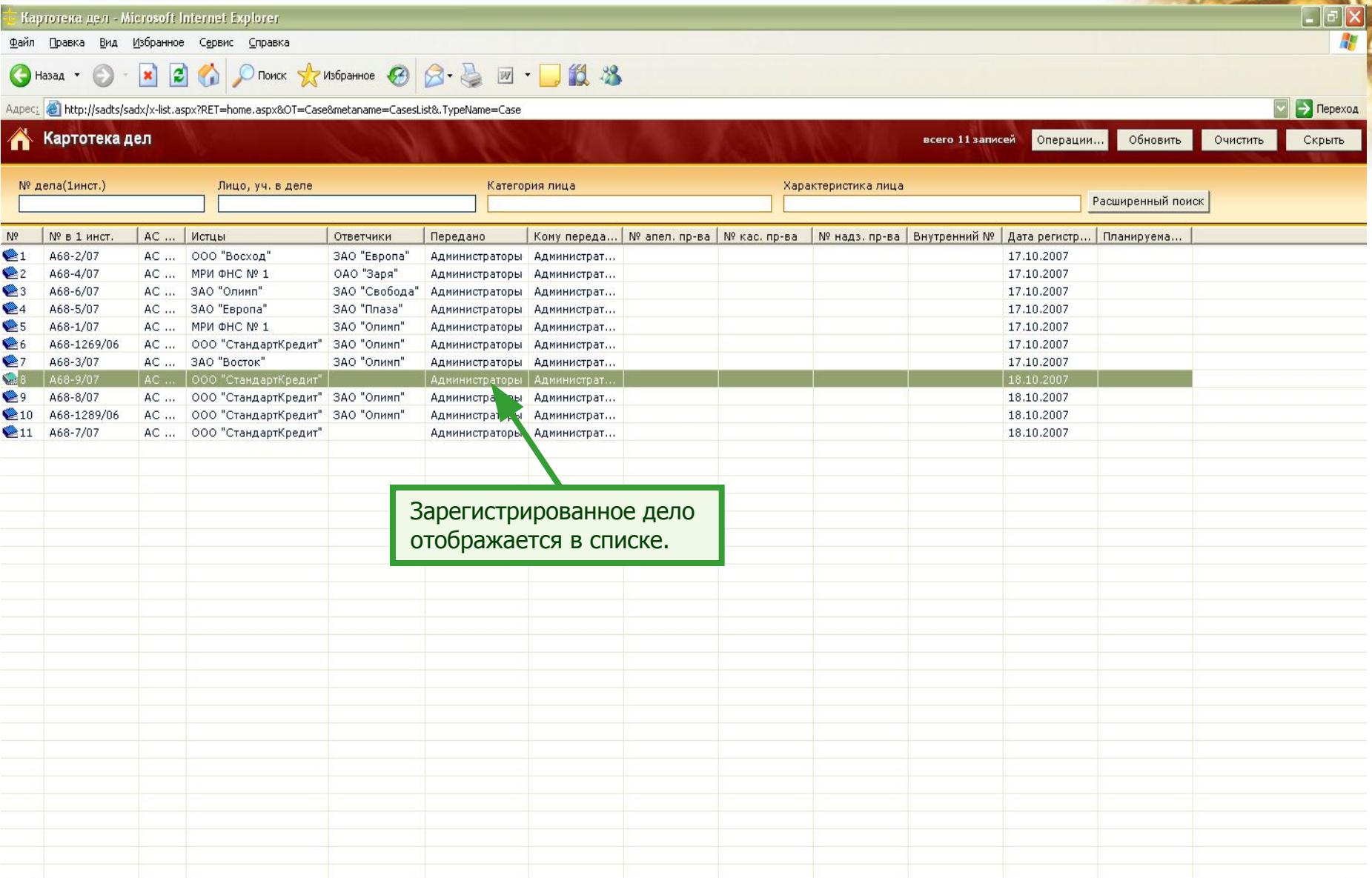

Local intranet